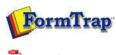

nDF version

## SBE Manual V7.5

Start | Queues | Data Folders | **Archive** | Setup | Submit Associated Files | Other Add-ons | Related Batch Processes | Special Forms FTDesign Manual V7.2 I'm Stuck!

## **Archive**

- Archive Guideline
- All Records
- Delivered
- ▶ Errors
- Data
- Replication
- Formatting
- Working
- ▶ Logs
- Managing Records
- Search and Filter
- Error Messages

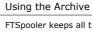

FTSpooler keeps all the job processing and delivery information in one job archivem and provides different views, i.e. **All, Delivered, Errors, Data, Replication, Formatting, Working** and **Logs**.

 $\label{lem:archive} \mbox{Archive shows three panels: } \textbf{searching and filtering, main panel} \mbox{ and } \textbf{detail panel}.$ 

More information on Archive Database

More information on archive viewing for deafault (not Admin) users.

View Replication Records

Select the **Replication** button under **Archive** from the top navigation bar. The Formatting view's **detail panels** have the **replication structure** and **delivery status panels** at the bottom which provide additional information. In the **searching and filtering panel**, specify searching criteria to retrieve data records.

More information on Search and Filter Archive Records

In the **main panel**, FTSpooler shows each of the formatting process for each job:

- Date/ Time of submission
- Queue the queue the data was processed in
- To the recipient of the completed document
- Type the replication type. There are two types: Root and Child.
  - o Root a topmost queue that has no parents.
  - o Child a queue that has parent-queue(s) and may have child-queue(s).

In the replication structure panel, view the tree structure below the selected queue (if any).

In the delivery status panel, FTSpooler shows:

- Status job status
- To queues to which the document is replicated
- Error Description errors in the replication process

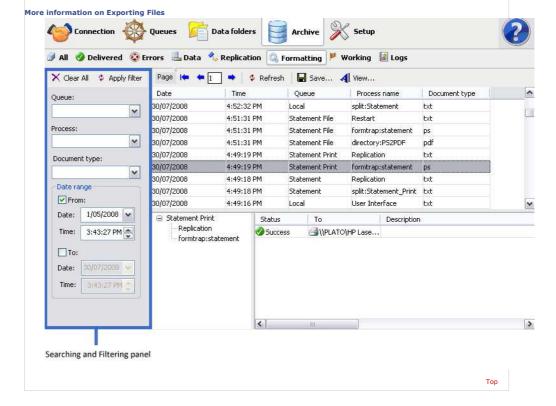

Disclaimer | Home | About Us | News | Products | Customers | Free Trial | Contact Us | Success Stories

Copyright 1995-2011 TCG Information Systems Pty. Ltd. All rights reserved.

1 of 1 7/09/2011 1:00 PM